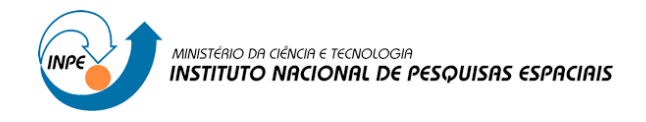

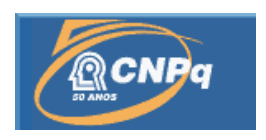

## **ESTUDO COMPARATIVO ENTRE A FERRAMENTA SMS - (SUPERVISOR MONITOR SCHEDULER) E A FERRAMENTA ECFLOW (FERRAMENTA DE WORK-FLOW) NA OPERAÇÃO DO CPTEC**

## RELATÓRIO FINAL DE PROJETO DE INICIAÇÃO CIENTÍFICA (PIBIC/CNPq/INPE)

Arildo Oliveira Silva (FATEC Cruzeiro, Bolsista PIBIC/CNPq) E-mail: arildo.silva@cptec.inpe.br

José Antônio Aravéquia (CPTEC/INPE, Orientador) E-mail: jose.aravequia@cptec.inpe.br

Julho de 2014

#### **RESUMO**

Utilizando a ferramenta para realizar execuções automáticas de tarefas em horários definidos e exibir o resultado de tais tarefas na interface do software, permitindo que os usuários verifiquem se os produtos desenvolvidos pelo CPTEC estão corretos e atingiram o cronograma. As realizações neste período de três meses foram as seguintes: migração das Suites de checagem do SMS para o ECFLOW, tais Suites realizam a verificação de vários atributos dos produtos gerados por diversos setores do instituto, como: tamanho, data de criação, quantidade e nome dos arquivos gerados, após a verificação, é possível constatar quais produtos estão em conformidade com o formato e as datas limites através da interface do software; Desenvolvimento de Scripts utilizando a linguagem Shell, estes Scripts foram desenvolvidos com a função de adequar o conteúdo dos arquivos das Suites do SMS, para que as mesmas pudessem ser executadas no ECFLOW, possibilitando que as comparações fossem realizadas com os mesmos casos; monitoramento constante das Suites sendo executadas e ajustes quando necessário, realizando manutenções em qualquer componente da ferramenta que demande intervenção manual.

# **COMPARATIVE STUDY BETWEEN SMS – (SUPERVISOR MONITOR SCHEDULER) AND ECFLOW (WORKFLOW TOOL) TOOLS IN CPTEC'S OPERATION**

#### **ABSTRACT**

Using the tool to automatically execute tasks defined schedules and display the result of such tasks in the software interface, allowing users to check if the products developed by CPTEC are correct and hit the schedule. The achievements in this three-month period were as follows: migration of SMS's check suites to ECFLOW, these suites perform an analysis of various attributes of the products, generated by various sectors of the institute, such as: size, creation date, amount and name of the generated files, after checking, it is possible to see which products are in accordance with the format and deadlines through the software's interface; Developing Shell Scripts using the language, these scripts were developed with the function of adjusting the content of SMS's suite files, so that they could be executed in ECFLOW, enabling comparisons to be made with the same cases; constant monitoring of the running suites and adjustments when necessary, performing maintenance on any component of the tool that requires manual intervention.

## **LISTA DE FIGURAS**

## **Pág.**

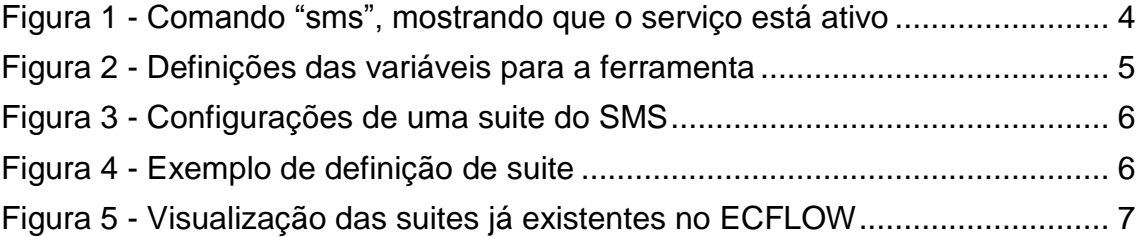

## **LISTA DE SIGLAS E ABREVIATURAS**

- CPTEC Centro de Previsão de Tempo e Estudos Climáticos
- ECWMF European Centre for Medium Range Weather Forecasts
- FTP File Transfer Protocol
- SMS Supervisor Monitor Scheduler
- SSH Secure Shell
- GUI Graphical User Interface
- KSH Korn Shell

### **SUMÁRIO**

# **Pág.** 1 [INTRODUÇÃO.............................................................................................](#page-12-0) 1 2 [DESENVOLVIMENTO.................................................................................](#page-14-0) 3 2.1. [Detalhamento dos processos realizados..................................................](#page-17-0) 6 2.2. [Aprofundamento prático no processo de envio e execução de tarefas](#page-18-0) .... 7 2.3. [Estudo e desenvolvimento dos arquivos de definição das Suites \(.def\)...](#page-19-0) 8 2.4. [Inicio da elaboração dos arquivos de definição de suites.........................](#page-19-1) 8 3 [CONCLUSÃO............................................................................................](#page-22-0) 11 [REFERÊNCIAS BIBLIOGRÁFICAS.................................................................](#page-24-0) 13

### <span id="page-12-0"></span>**1 INTRODUÇÃO**

O CPTEC é o maior centro de previsão do tempo e clima da América do Sul produz diariamente milhares de produtos entre figuras e boletins que são disponibilizados para toda a sociedade. Para supervisionar e monitorar essas atividades do setor de operação, ele conta com uma ferramenta desenvolvida e utilizada desde 1979 pelo ECWMF (*European Centre for Medium Range Weather Forecasts*). No centro europeu, atualmente, estão sendo migrados os processos do SMS para uma ferramenta similar, chamada ECFLOW.

O SMS é uma ferramenta de agendamento de *Jobs* para sistemas baseados em Linux, antigamente licenciado pelo ECMWF.

É utilizado para enviar vários *Jobs* entre vários *hosts* diferentes, através de ssh (*Secure Shell*).

Ambas as ferramentas SMS e ECFLOW possuem um terminal para a escrita de comandos e uma GUI (*Graphical User Interface*) para controle e monitoramento das tarefas criadas.

O objetivo geral desta bolsa é compilar, instalar e estudar a linguagem de macro e calcular as dificuldades que deverão encontrar as equipes da operação da divisão na implantação do ECFLOW. Analisar os benefícios e custos dessa implantação nos processos do CPTEC.

Os objetivos específicos são os seguintes:

Dar continuidade ao trabalho dos bolsistas anteriores no uso do ECFLOW;

1

Utilizar a ferramenta para controlar e monitorar o fluxo das rotinas da operação dos produtos do CPTEC através do estudo e criação de uma suite de teste e avaliação da mesma;

Efetuar a criação, manutenção e atualização de rotinas operacionais na área operacional do CPTEC, bem como otimizá-las conforme se faça necessário;

Gerar relatórios de avaliação e implantação na operação.

O cumprimento dos objetivos citados acima irá auxiliar a identificar se a implantação da nova ferramenta agregará qualidade nos processos automatizados, assim como, um maior número de tarefas sendo atendidas.

#### <span id="page-14-0"></span>**2 DESENVOLVIMENTO**

Para que todas as tarefas que são atualmente executadas no SMS possam ser migradas para o ECFLOW, primeiro é necessário que a as ferramentas sejam estudadas, afim de que sejam vistas as suas diferenças e características únicas, além da observação de seus processos de monitoramento de tarefas.

A Figura 1 exibe o status do processo do SMS, alguns pontos importantes que podem ser destacados na imagem:

SMSNODE: *host* onde o SMS está localizado.

SMSHOME: pasta onde o SMS está localizado.

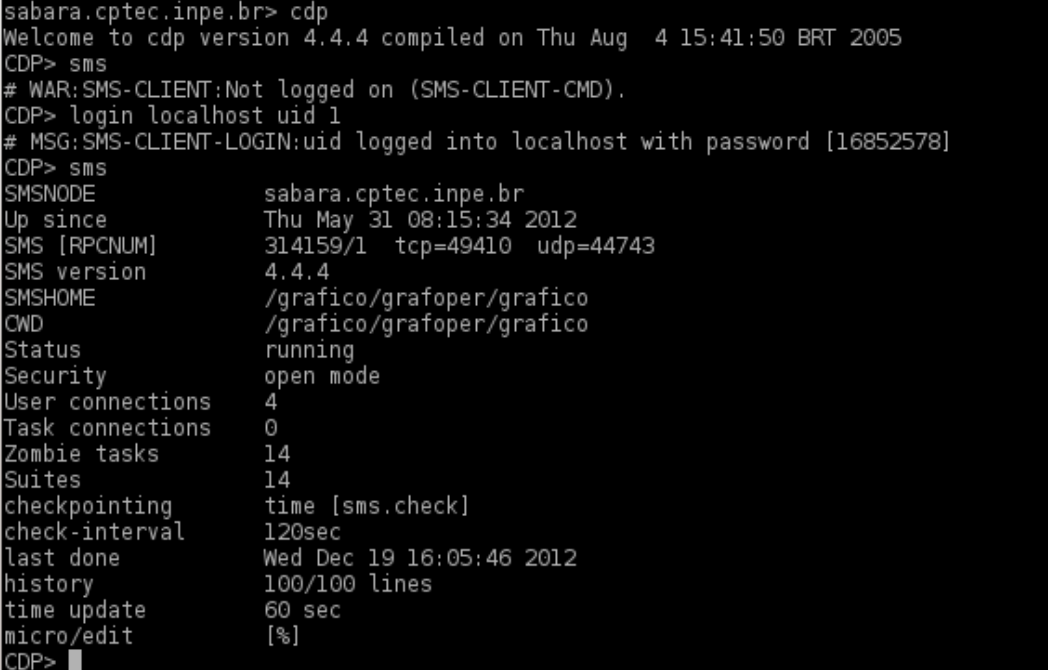

Figura 1 - Comando "sms", mostrando que o serviço está ativo.

| $\alpha \circ$  | /chk cptecsite <@sabara.cptec.inpe.br>         | $(2)$ $(x)$   |  |
|-----------------|------------------------------------------------|---------------|--|
| File<br>Options |                                                | Help          |  |
| Info<br>Manual  | Variables<br>∕ Triggers ∣<br>Time line<br>Why? | Mes           |  |
|                 | Variables defined for suite chk_cptecsite      |               |  |
| (SUITE          | = chk_cptecsite                                | 3             |  |
| (DATE)          | $= 19.12.2012$                                 | $\mathcal{Y}$ |  |
| (DAY            | = wednesday                                    | ÿ             |  |
| (DD             | $= 19$                                         | y             |  |
| (DOM            | $= 3$                                          | y             |  |
| (DOY            | $= 354$                                        | y             |  |
| (MM             | $= 12$                                         | $\mathcal{E}$ |  |
| (MONTH          | = december                                     | $\mathcal{E}$ |  |
| (YYYY           | $= 2012$                                       | $\mathcal{E}$ |  |
| (SMSDATE)       | $= 20121219$                                   | $\mathcal{E}$ |  |
| (SMSTIME)       | $= 18:43$                                      | y             |  |
| (SMSCLOCK       | = wednesday:december:3:354                     | Y             |  |
| SMSHOME         | = /grafico/grafoper/grafico                    |               |  |
| <b>SMSFILES</b> | /grafico/grafoper/grafico/smsfiles<br>$=$      |               |  |
| SMSINCLUDE      | /grafico/grafoper/grafico/includes<br>$=$      |               |  |
| SMSTRIES        | $=$<br>1                                       |               |  |
|                 | Variables defined for sms localhost            |               |  |
| SMS_PROG        | $= 314159$                                     |               |  |
| SMS_VERS        | $= 1$                                          |               |  |
| <b>SMSNODE</b>  | = sabara.cptec.inpe.br                         |               |  |
| <b>SMSHOME</b>  | = /grafico/grafoper/grafico                    |               |  |
| SMSCMD          | = %SMSJOB% 1> %SMSJOBOUT% 2>&1 &               |               |  |
| SMSPASSMD       | = sms.passwd                                   |               |  |
| <b>SMSLISTS</b> | = sms.lists                                    |               |  |
| <b>SMSPASS</b>  | = super-idiot                                  |               |  |
| <b>SMSLOG</b>   | $=$ sms.log                                    |               |  |
| SMSCHECK        | $=$ sms.check                                  |               |  |
|                 | $SMSCHECKOLD = sms, check, b$                  |               |  |
| <b>SMSMICRO</b> | $=$ %                                          |               |  |
|                 |                                                | Γ             |  |
| Deleie          | Ĭ<br>Variable name:                            |               |  |
| Sei             | Ĭ<br>Variable value:                           |               |  |

Figura 2 - Definições das variáveis para a ferramenta.

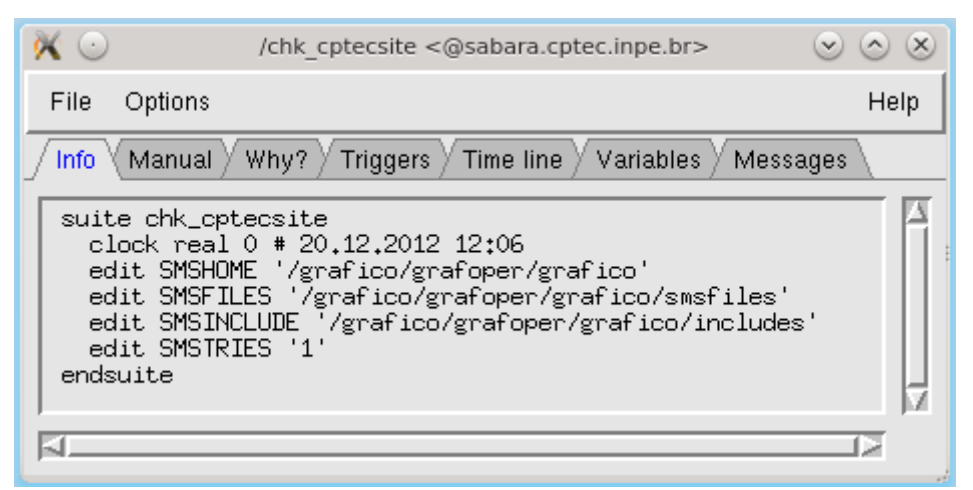

Figura 3 - Configurações de uma suite do SMS.

```
# Definition of the suite test.
setenv -i HOME
suite test
    edit SMSINCLUDE "$HOME/course"
    edit SMSHOME
                     "$HOME/course"
    family fl
        task t1
        task t2
    endfamily
endsuite
```
Figura 4 - Exemplo de definição de suite.

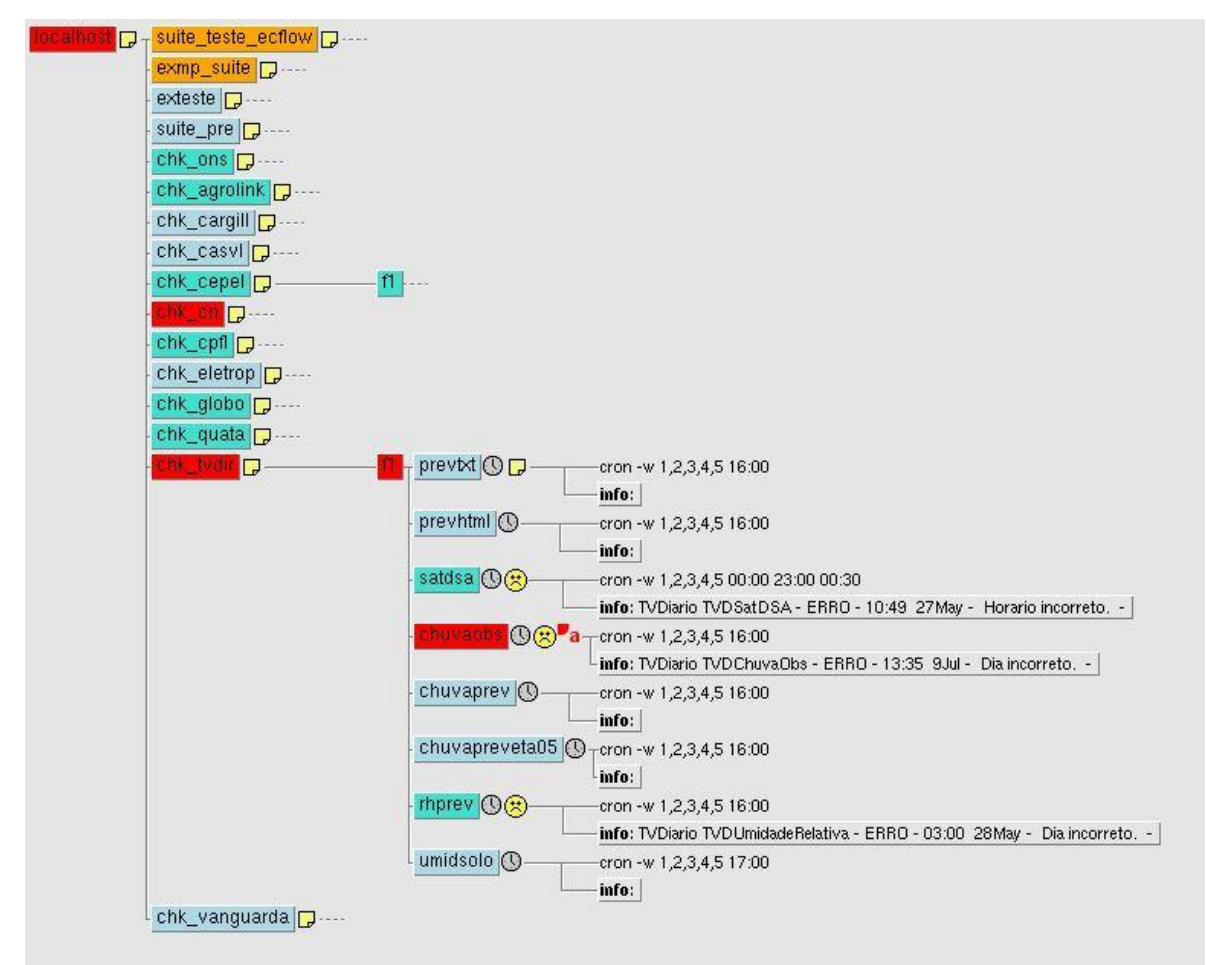

Figura 5 - Visualização das suites já existentes no ECFLOW.

#### <span id="page-17-0"></span>**2.1. Detalhamento dos processos realizados**

Ambientação com o desenvolvimento de scripts utilizando *Bash* e KSH;

Introdução aos comandos utilizados no ambiente operacional, entre eles: operações com variáveis de texto, operações com variáveis numéricas, operação de máquinas remotas, etc.;

Estudo de Shell Script, visando principalmente o controle de datas e nomes de arquivos, devido à necessidade de manipulação de arquivos diariamente modificados e/ou atualizados;

Estudo avançado de Shell Script, objetivando o uso correto de rotinas de repetição e manipulação de grandes quantidades de arquivos, bem como lógica de busca e tratamento e filtragem dos arquivos;

Estudo de Shell voltado às operações em servidores FTP.

## <span id="page-18-0"></span>**2.2. Aprofundamento prático no processo de envio e execução de tarefas**

Constatou-se que é fundamental para operação das duas ferramentas o entendimento de cada estado de execução das tarefas do ambiente operacional, pois cada um deles aborda um possível evento, providenciando respostas necessárias para a tomada de decisões por parte do operador responsável pelas suites.

Os estados são:

Complete = tarefa executada com sucesso;

Queued = tarefa agendada para execução em uma data futura;

Suspended = tarefa em suspenso para manutenção ou atualização;

Aborted = tarefa cancelada devido a um erro na execução;

Submitted = tarefa saindo do estado de agendamento e entrando em estado de execução;

Active = tarefa encontra-se ativa e em execução.

## <span id="page-19-0"></span>**2.3. Estudo e desenvolvimento dos arquivos de definição das Suites (.def)**

Estudou-se o funcionamento e processo de definição de suites através dos manuais disponíveis e do apoio de outros operadores, com o objetivo de aplicar as práticas já utilizadas pelos outros grupos no desenvolvimento das novas suites.

#### <span id="page-19-1"></span>**2.4. Inicio da elaboração dos arquivos de definição de suites**

Efetuou-se a criação de arquivos "def" nos quais estão presentes as suites para as rotinas operacionais. (Elaboração de rotinas "cron", dependências entre tarefas, etc.).

Com o conhecimento adquirido até então foi possível implementar algumas rotinas e iniciar os testes de submissão e dependência entre as tarefas no ECFLOW.

Análise dos arquivos de log "job" que contêm a saída de execução da ferramenta, de forma a visualizar o processo de execução, bem como o resultado dos comandos Shell enviados pela tarefa do SMS e do ECFLOW (similar ao conceito 'verbose' do Shell).

Utilizando-se do arquivo de saída da execução torna-se possível:

Identificar anomalias na execução das rotinas (falhas de FTP, arquivos não encontrados, erros na geração de figuras pelo GrADS ou outras ferramentas vinculadas ao processo, etc.);

Visualizar dados importantes para o controle, por exemplo, datas de início e término de cada rotina operacional;

8

Definir a qualquer momento em qual ponto da execução uma determinada rotina encontra-se, por exemplo, se uma figura específica já foi gerada ou não, se a mesma encontra-se no processo de envio do arquivo, etc.;

### <span id="page-22-0"></span>**3 CONCLUSÃO**

Concluímos que, com base nos testes e comparações realizados nas ferramentas, a ferramenta ECFLOW pode substituir a ferramenta SMS no setor de operações do CPTEC. Além de ter sido constatado um desempenho maior no uso do ECFLOW, por ser uma ferramenta mais atual que o SMS, ainda possui suporte e atualizações, ao contrário do SMS, que foi descontinuado, e a API Python, para que se possa desenvolver métodos mais simples e interativos de criação de Suites e o monitoramento das mesmas.

## **REFERÊNCIAS BIBLIOGRÁFICAS**

<span id="page-24-0"></span>SANTOALLA, Daniel Varela; BAHRA, Avi. **Migration (from SMS).** 2014. Disponível em: <https://software.ecmwf.int/wiki/pages/viewpage.action?pageId=13207163>.

Acesso em: 10 fev. 2014.

SANTOALLA, Daniel Varela; BONET, Axel. **Tutorial.** 2014. Disponível em: <https://software.ecmwf.int/wiki/display/ECFLOW/Tutorial>. Acesso em: 15 fev. 2014.

SANTOALLA, Daniel Varela. **EcFlow Python Api.** 2013. Disponível em: <https://software.ecmwf.int/wiki/display/ECFLOW/ecFlow+Python+Api>. Acesso em: 05 mar. 2014.